لطفا ابتدا در دیتایس در جدول DocAllowTargetParts بخش هایی که در گردش پرونده دخیل هستند را تعریف کنید

مثال ترخیص با کد بخش 523 قرار است پرونده به واحد هایی همچون واحد کد گذاری 14 ، بایگانی 1000و تفکیک پرونده 642 ارسال کند .پس نحوه ی تنظیم به این صورت است .

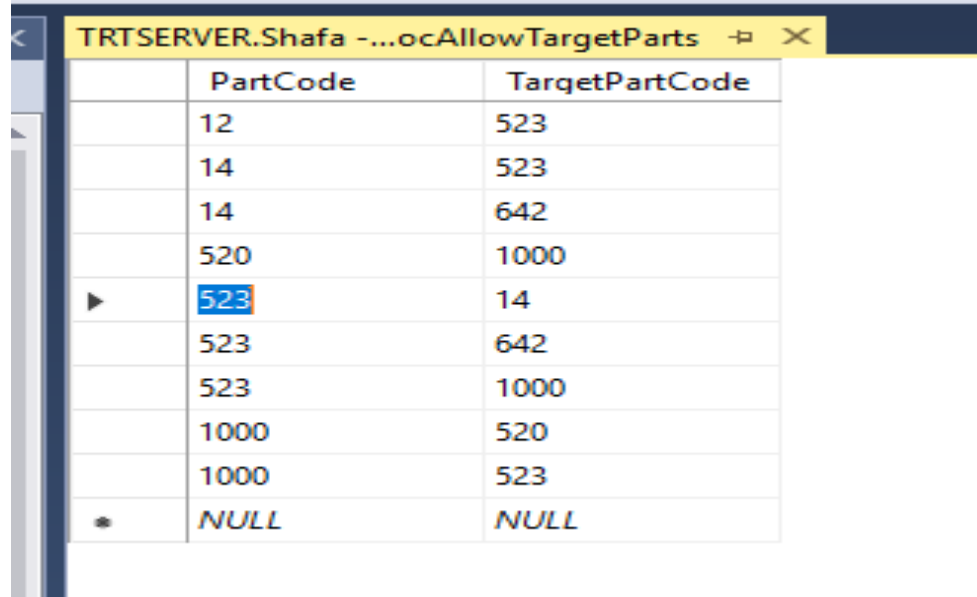

**گردش پرونده**

این قسمت به عنوان بایگانی بیمارستان شناخته می شود. شما می توانید پرونده های مالی و بالینی بیماران را مشاهده کنید، پرونده ها را به بخش ارسال و یا از بخش درخواست و دریافت کنید.

گردش پرونده در آمارمدارک پزشکی، بخش بستری و ترخیص انجام می شود.

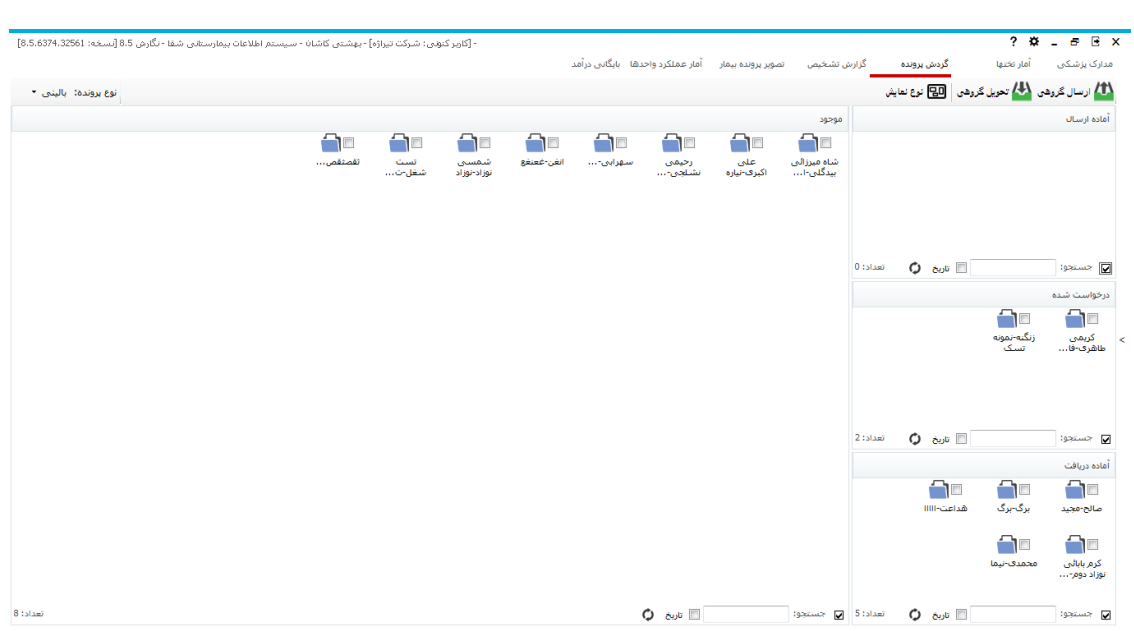

بخش گردش پرونده را می توانید در پیکربندی مشخص کنید. 

هنگامی که پرونده به بایگانی ارسال می شود، باید آن را دریافت کنید. برای اینکار بیمار موردنظر را از قسمت دریافت پرونده انتخاب کرده و را بزنید.

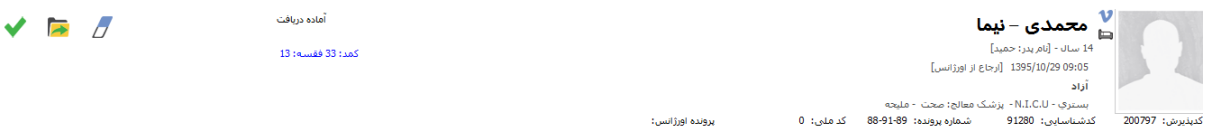

در قسمت محل نگهداری، می توانید محل نگهداری پرونده را مشحص کنید.

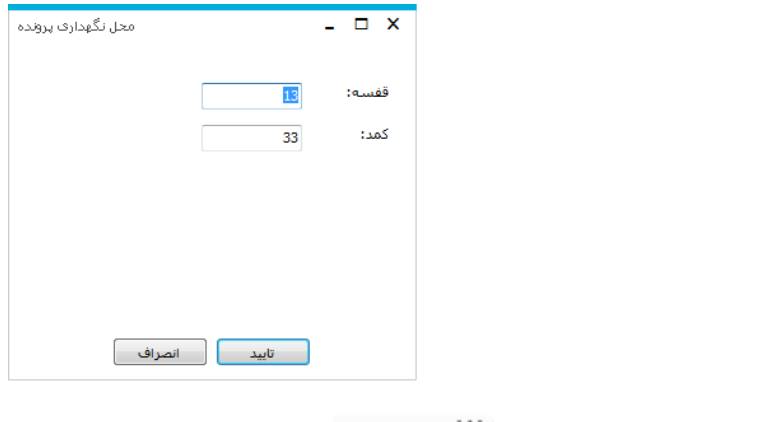

برای ارسال پرونده از گزینه <mark>۱۸</mark> ا<sup>رسال گروهی <sub>استفاده</sub> کنید:</sup>

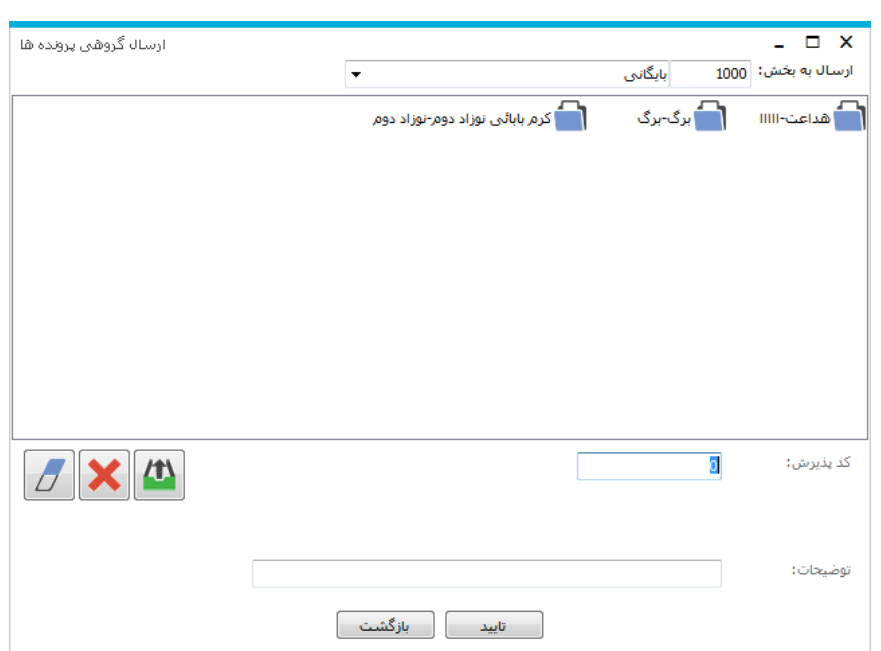

در قسمت باال ارسال به بخش، بخش مورد نظر برای ارسال پرونده را مشخص می کنیم .

در قسمت کد پذیرش کافی است کد پذیرش بیماری را که قرار است پرونده آنرا ارسال کنید وارد کرده و Enter را بزنید. تا پرونده مانند شکل به لیست باال اضافه شود. و تایید را بزنید.

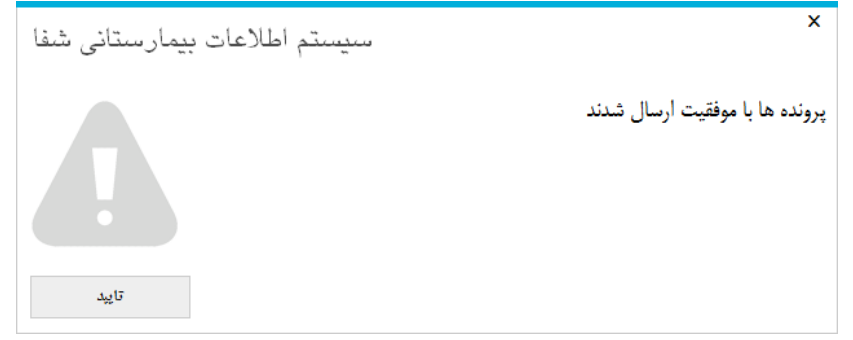

الزم به ذکر است که برنامه این امکان را در اختیار ما قرار می دهد که کد پذیرش چند بیمار را وارد کرده و با هم پرونده ها را ارسال کنیم.

گزینه های دیگر این قسمت به شرح زیر می باشد :

برای پاک کردن تمامی لیست پرونده های ارسالی از گزینه زیر استفاده میشود.

این گزینه برای حذف مورد انتخابی در لیست که مایل به ارسال پرونده اش نیستیم و یا به اشتباه به لیست $\big| \bigtimes \big|$ اضافه شده است استفاده می کنیم . برای ارسال پرونده به لیست یا همان Enter استفاده می شود.

با استفاده از م<mark>ال</mark>ه تحویل گروهی <sub>می</sub> توانید با وارد کردن کدپذیرش، پرونده را دریافت کنید<sub>.</sub>